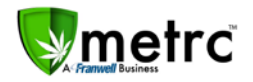

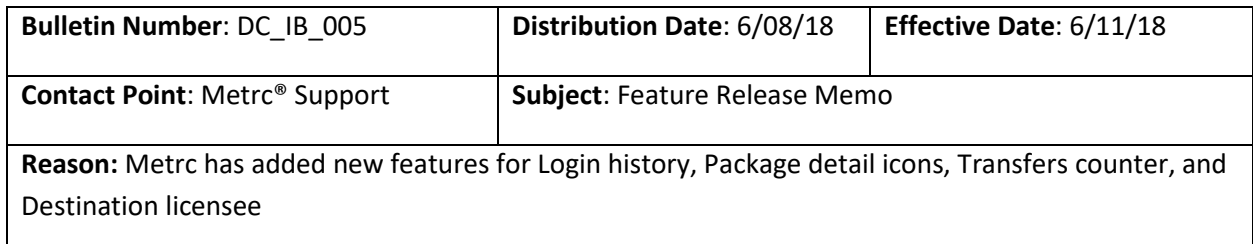

### **Login History**

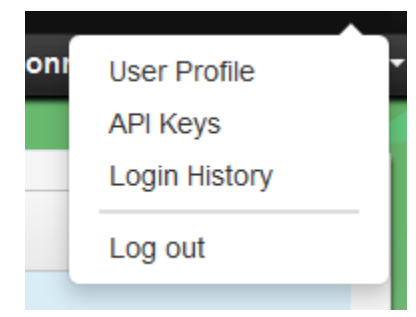

The user drop-down menu has been updated to include Login history. This option allows users to view the history of their logins.

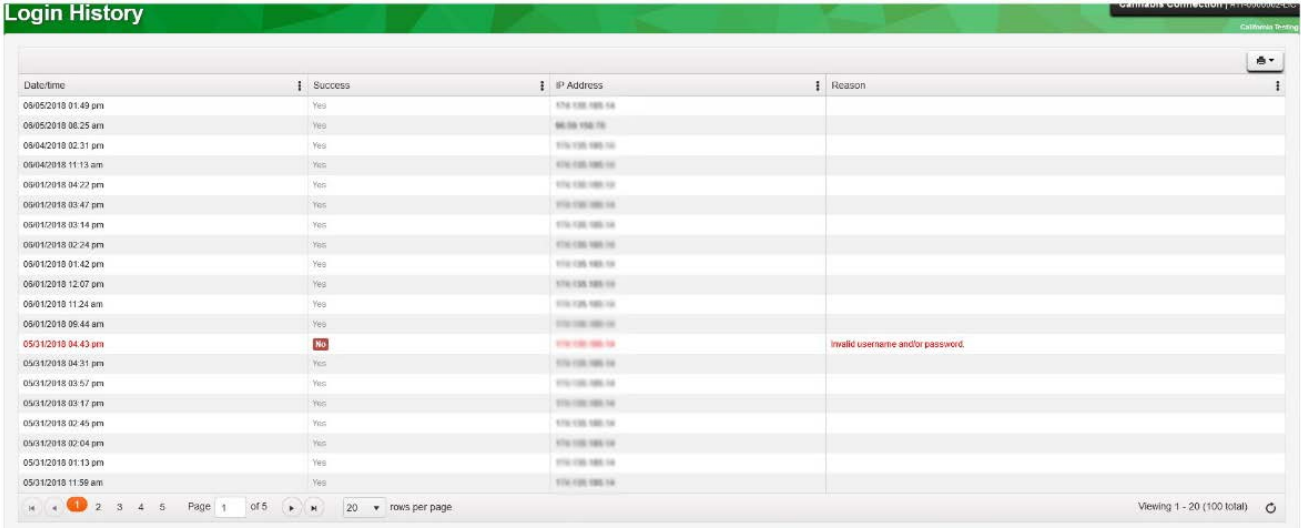

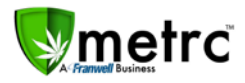

#### **Package detail Icons**

Instead of drilling down to see package details you will see icons which give, at a glance, a hint of the history of the package. The user can hover over each icon to determine what it means.

### ℐ;; ♦ ㅇ

From left to right: Contains at least one Plant Package

Contains at least one Product Package (e.g. buds, trim, brownies, etc.)

Contains at least one Lab Sample Package

Contains at least one Package flagged with "Product Requires Remediation"

Contains at least one Package that has Remediated Product

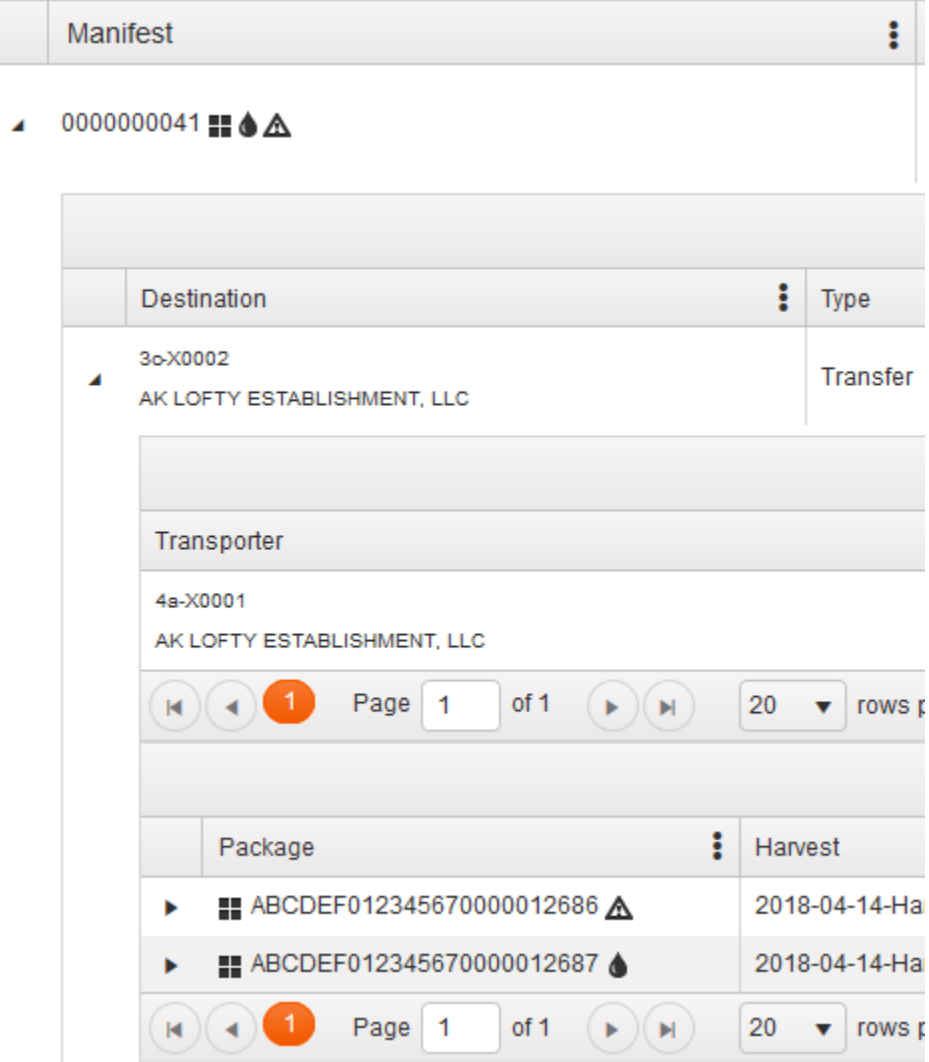

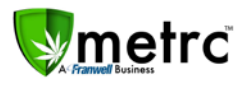

### **Transfers Counter**

The Package section (Active, On Hold, and Inactive) has been updated to include a counter which tracks transfers associated with each package tag. If there is a "house" icon, it will be followed by the number of transfers associated with that package tag. If there is no "house" icon, then the package has never been transferred.

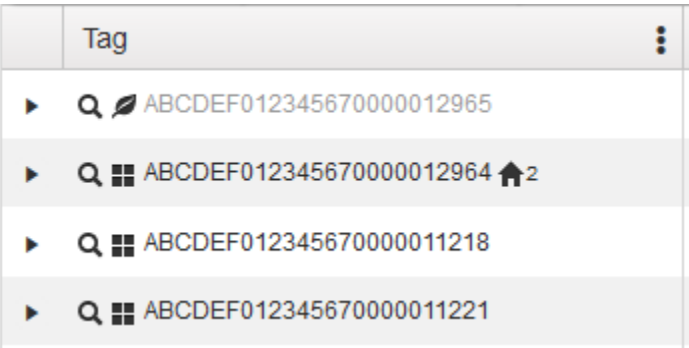

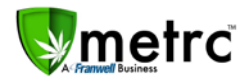

#### **Destination Licensee**

A new column labeled "Destination" has been added to the Transfer section to show the destination licensee. If a transfer has one destination, the licensee's name and license number will be displayed. If the transfer has more than one destination, the text "multi-destination" will be displayed instead.

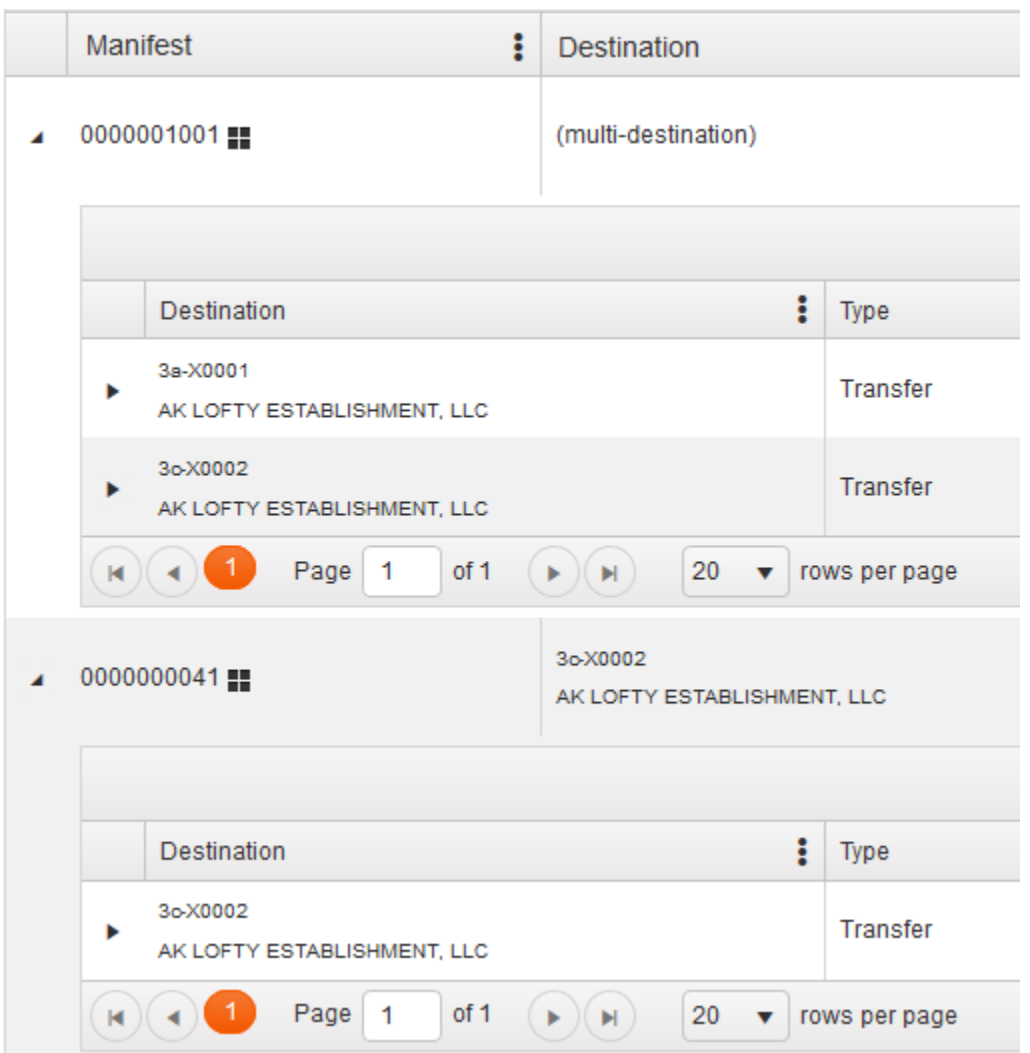